## **Geometric Objects to KML Export**

The TNTmips Export process converts the elements in internal geometric objects (vector or CAD) or in linked formats (SHAPEFILE, DXF, DGN, DWG, TAB) into the Keyhole Markup Language (KML) file for use in Google Earth and Google Maps. A single attribute table associated with each type of element can also be exported (for the objects' points, lines, and/or polygons). If the object has a relational table attribute structure you can use computed fields or the other database management tools in your TNT product to prepare the appropriate flat attribute table before using export. Any attribute of the element type in any table can also be selected to set the extrusion height (Z value) for the elements when they are viewed in Google Earth.

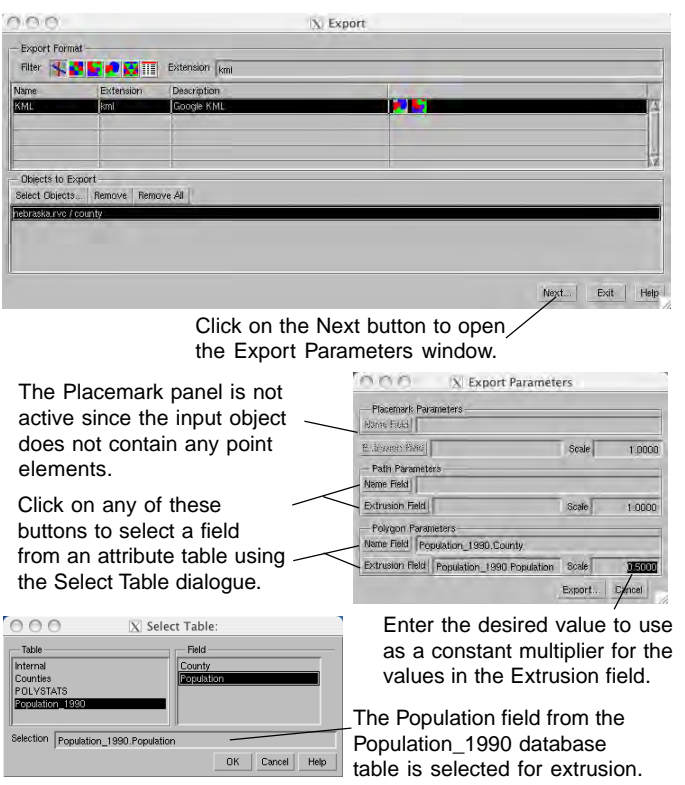

The Export Parameters window provides separate panels to set up the export of the geometric objects' points, lines, and /or polygons to placemarks, paths, and/or polygons in the KML file. If the object does not contain a particular element type then the panel for that conversion will not be activated. Each active panel allows you to select a Name Field and an Extrusion Field from a database table. When you click on the Name Field or Extrusion Field button on any panel, the database tables associated with that element type are listed along with the fields they contain. When you specify the Name Field, each element in the KML file is named with its associated record from that field and also keeps the records from the other fields of the selected table. By specifying an Extrusion Field, you can get your 2D geometric object elements extruded into virtual solid objects extending above the surface in Google Earth. The numerical values in the Extrusion Field are used as the distance above a flat surface, which can be modified by a constant multiplier that you can enter as a vertical scale.

When the KML file created from a geometric object is displayed in the Google Earth, the name and description of the object are listed under the Temporary Places folder on the Places panel of Google Earth. You need to expand the object name on this panel to view all element types in the KML file. The elements are listed with the value of the table.field you selected during the export

process. When you click on the field value of any element, you can view the records from other fields in that table. The display styles defined in TNTmips are not exported to the KML file. The polygon and line elements are displayed with random styles and transparency in Google Earth. You can change these styles using Google Earth's style assignment tools and save them in your KML file.

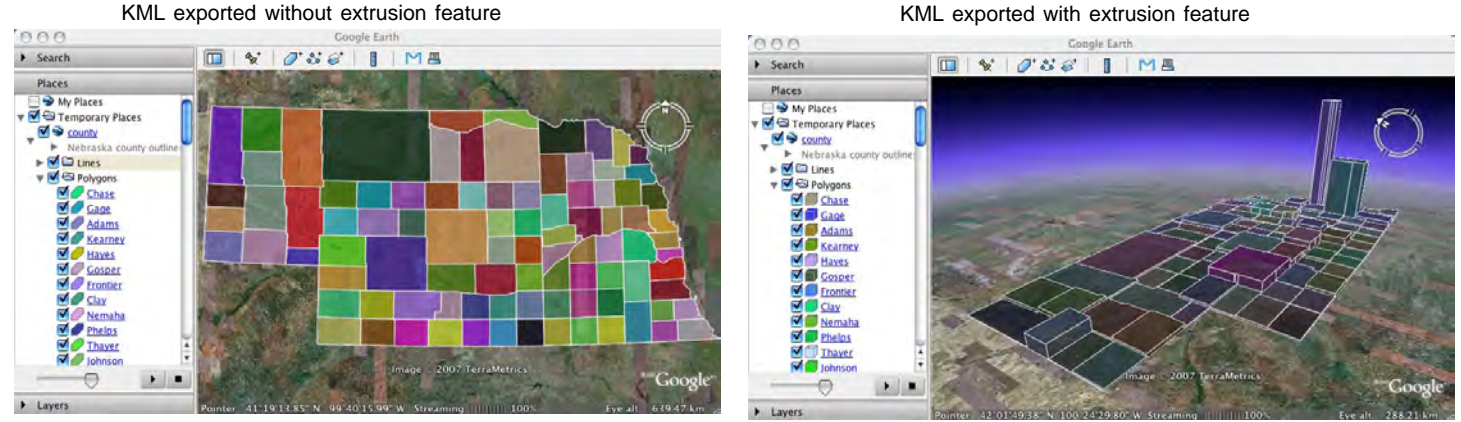

The illustrations above show two KML files exported from the same vector data containing Nebraska counties as polygon elements. The county names listed for each polygon on the Places panel of Google Earth were specified as Name Field during the export process. The illustration at the left shows the KML file exported without specifying an Extrusion Field for polygons. The illustration at the right shows the KML file exported by specifying an Extrusion Field representing county populations from a population database field. The population values were also multiplied by a scale factor of 0.5 during the export process to get a more comparable 3D visualization for the population differences between the counties in Google Earth.